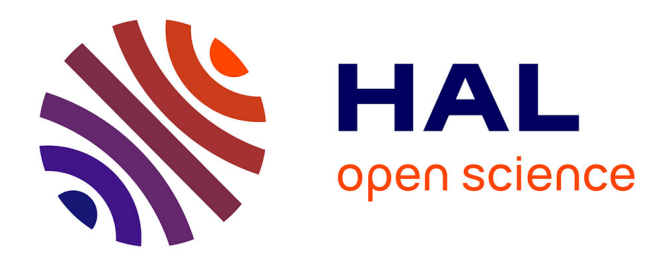

### **GExEc : Application pour la Gestion des Expérimentations et des Echantillons**

Cédric Perrot, Florence Bordères

#### **To cite this version:**

Cédric Perrot, Florence Bordères. GExEc : Application pour la Gestion des Expérimentations et des Echantillons. 17èmes journées de la mesure et de la métrologie (J2M), Oct 2023, Sètes, France. hal-04233340

### **HAL Id: hal-04233340 <https://hal.inrae.fr/hal-04233340>**

Submitted on 9 Oct 2023

**HAL** is a multi-disciplinary open access archive for the deposit and dissemination of scientific research documents, whether they are published or not. The documents may come from teaching and research institutions in France or abroad, or from public or private research centers.

L'archive ouverte pluridisciplinaire **HAL**, est destinée au dépôt et à la diffusion de documents scientifiques de niveau recherche, publiés ou non, émanant des établissements d'enseignement et de recherche français ou étrangers, des laboratoires publics ou privés.

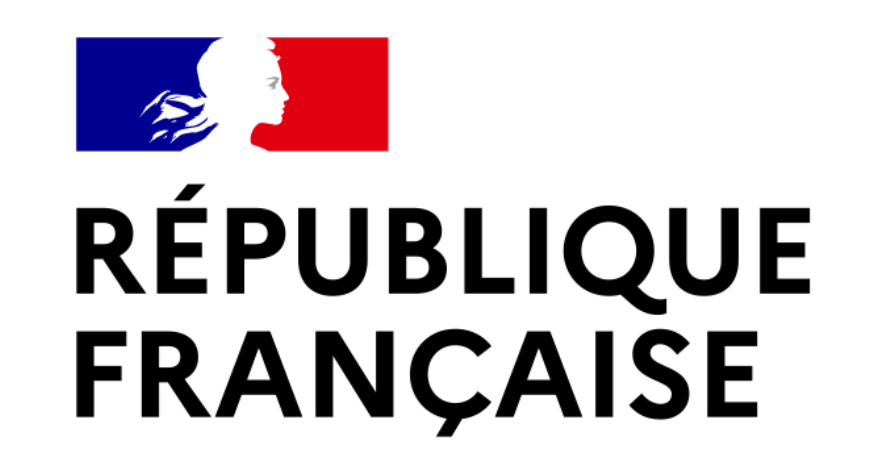

Liberté

Égalité

Fraternité

# **GExEc : G**estion des **Ex**périmentations et des **Ec**hantillons

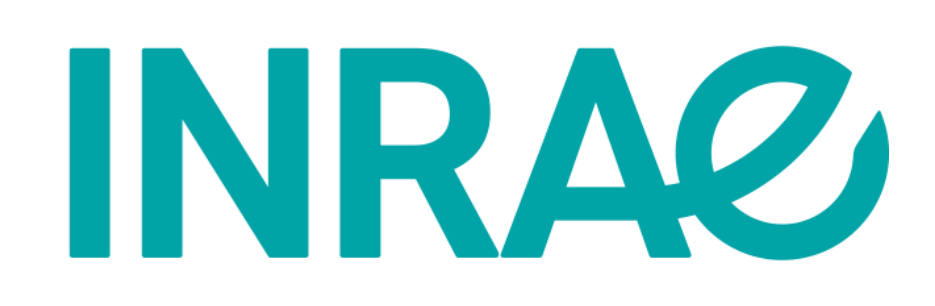

### **Cédric PERROT, Florence BORDERES**

Centre Nouvelle-Aquitaine-Poitiers - URP3F - Le chêne RD150 - CS80006 - 86600 Lusignan cedric.perrot@inrae.fr, florence.borderes@inrae.fr

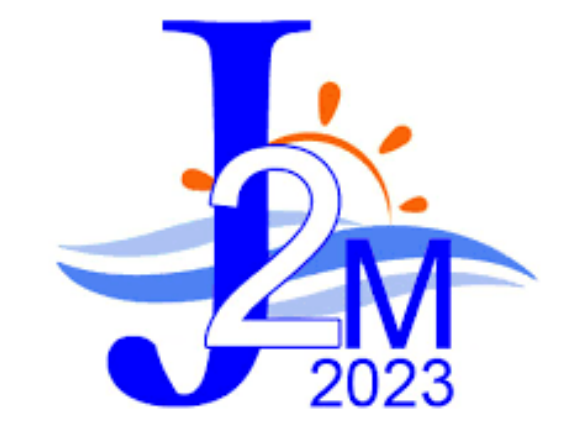

*Suivi d'un accompagnement sur la gestion des échantillons sur l'année 2022*

Atelier n°6 : Quels outils et quelles méthodes ?

- Test des logiciels Barcode et Collec-Science mais non adaptés à nos contraintes
- Choix du développement d'une application en interne nommée **GExEc**

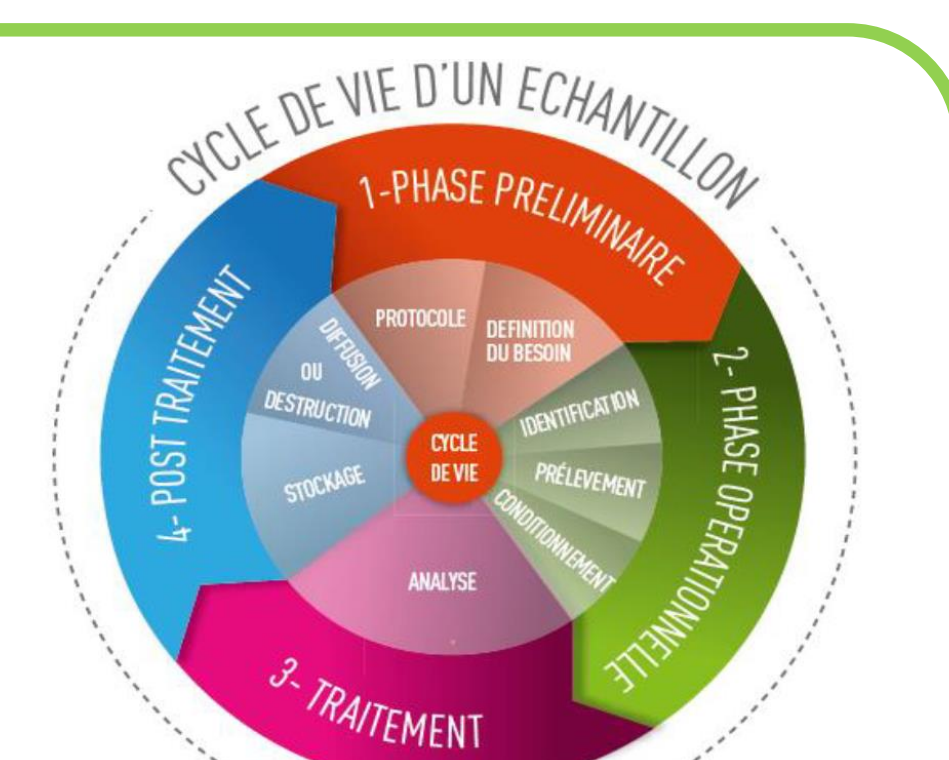

## *Problématique*

- 10 ans auparavant : travaux engagés sur la gestion des échantillons mais non aboutis. **Impossible d'uniformiser les noms d'échantillons** entre les équipes de l'unité.
- **Pérennité des historiques d'expérimentations** entre les générations de chercheurs. (Quelles espèces, variétés, mesures, etc. ?)

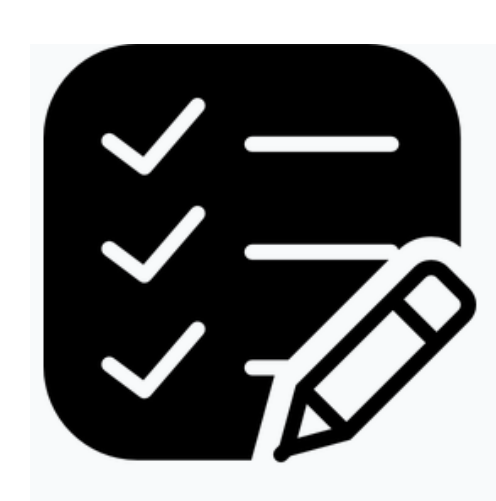

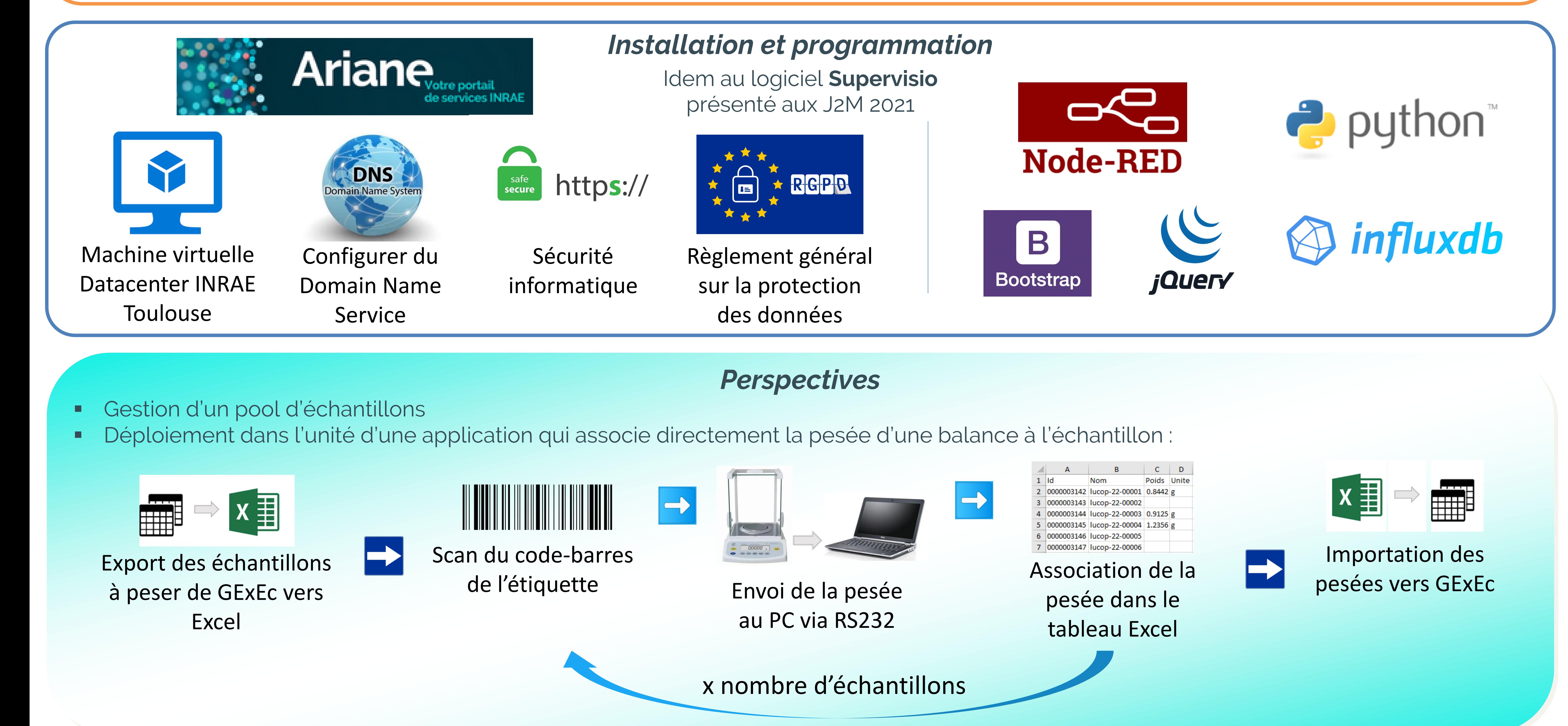

*Source : Guide de gestion* 

*des échantillons INRA 2014*

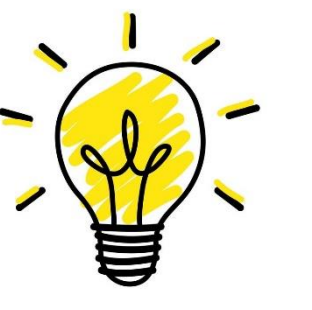

*Plusieurs alias associés à un même échantillon : des organisations (sociétés, unités, équipes) peuvent partager un échantillon grâce à son nom unique et lui associer un alias propre à leur codage interne.*

**NRA&** GEXEC Configurez vos colonnes visibles par défaut dans le tableau de suivi des expérimentatio *Créer des échantillons / sous-échantillons \** sable **D** Protocole D Dispositif D Date de début D Date de fin Authentification INRAC GExEc *D* Expérimentations CE Chantillons Paramètres & Utilisateurs 1 Commentaire □ Modifié le □ Modifié pa Valider *Observateur (droits par défaut*) Se connecter Configurez vos colonnes visibles par défaut dans le tableau de suivi des échantillor *Editeur* Mot de passe oublie Inscription *(Super) Administrateur 4 niveaux d'utilisateurs* **NURP<sup>3</sup>F** Valider *Paramétrage du compte utilisateur LDAP ou compte perso* Despérimentations **Cechantillons C**e Paramètres **C**e Utilisateurs & Cédric PERROT <sup>C</sup> *Modification\* / intervention sur les échantillons* Propriété de l'échantillon (Organisation : Unité/équipe/groupe) Afficher les alias de l'organisation Choix Nom / Alias / Id - dénomination - du n° - au n° - y compris sous-échantillons *Filtres de recherche*  URP3F/TEST Filtrer Modification / intervention sur les échantillons sélectionnés  $\blacktriangledown$ Nom ▼ Filtrer au n° du n° *des échantillons* Intervention effectuée le  $24/06/2023$   $\Box$ Traitement effectué Jours - Mois - Années Responsable Type Contenant Traitement Nouveau contenant v Analyse effectuée Nouveau lieu de stockag Filtrer  $\overline{\phantom{a}}$  Filtrer  $\overline{\phantom{a}}$  Filtrer  $\overline{\phantom{a}}$ Filtrer **Filtrer** Filtrer  $\blacksquare$  Filtren Provenance de l'échantillon (Projets/protocoles/essais...) - Niveau de recherche Stockage (Lieu/bâtiment/salle/équipement/compartiment...) Analyse Filtrer Filtrer  $-1$ Filtrer D Exporter historiques vers Excel Rechercher échantillons **C** Effacer filtres *Importation\* / Exportation d'échantillons depuis / vers un fichier Excel* 0 sélectionnés sur 20 **1** Importer Excel Exporter Excel **D** Créer Importer les modifications des échantillons depuis un fichier Excel - Récupérez la dernière version des échantillons que vous souhaitez modifier (depuis l'onglet Echantillon: Afficher colonnes Conie CSV PDE Imprimer Rafraîchir

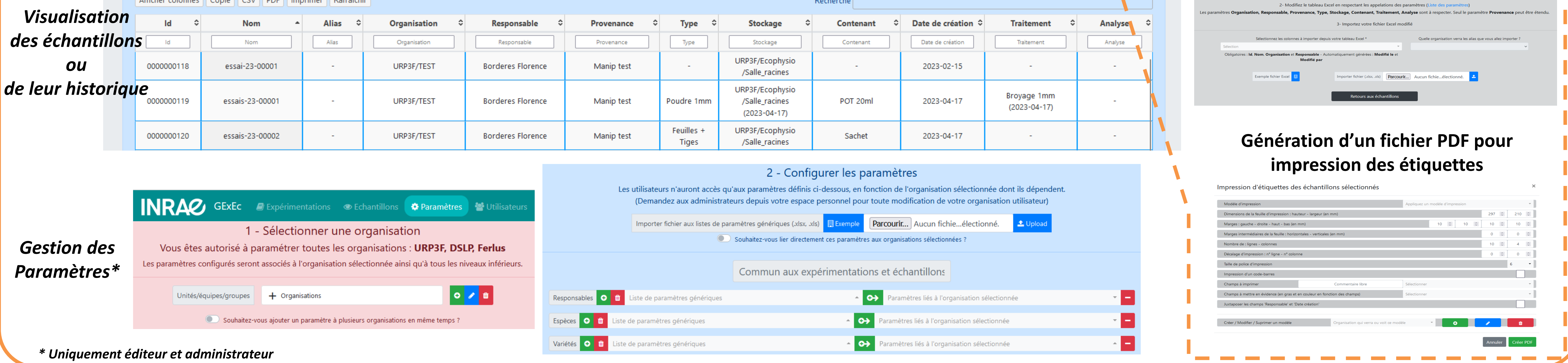